# **CSSE 220 Day 2**

More course and Instructor IntroClass, Objects, and Methods in Java UML Class Diagram Basics

## Your questions about ...

- $\blacktriangleright$  Syllabus
- ` Wiki
- $\blacktriangleright$  Eclipse
- ` Java
- $\blacktriangleright$  etc.
- $\blacktriangleright$  My questions for you:
	- Did editing the Wiki work well for everyone?
	- Could everyone checkout and commit the HW1 project?

#### **Instructor Intro**

On separate slides

#### More announcements

#### **Cell Phones**

- please set ringers to silent or quiet.
	- Minimize class disruptions.
	- **· But sometimes there are emergencies.**
- **Personal needs** 
	- If you need to leave class for a drink of water, a trip to the bathroom, or anything like that, you need not ask me. Just try to minimize disruptions.
- $\blacktriangleright$  Please be here and have your computer up and running by the time the class period starts.
	- ◦• Except perhaps for the four of you who have 2<sup>nd</sup> hour classes in Crapo.

#### **Bonus points for reporting bugs**

- In the textbook
- $\blacktriangleright$  In any of my materials
- **Dimether Bug Report discussion forum on** ANGEL
- $\blacktriangleright$  More details in the Syllabus

#### ` Suggestions:

- Subscribe to the discussion forums on ANGEL.
- Make your picture on ANGEL visible to other students in the class.

## Some major emphases of 220

- ` Reinforce and extend OO ideas from 120
	- Major emphasis on inheritance
	- GUI programming using Java Swing
- **Diect-oriented Design**
- ▶ Data Structures
	- Introduce algorithm efficiency analysis (big O)
	- Abstract Data Types
	- Specifying and using standard data structures
	- Implementing simple data structures (lists)
- **Recursion**
- $\blacktriangleright$  Simple sorting and searching algorithms
- ▶ A few additional Software Engineering concepts

## What will you spend your time doing for this course?

- $\blacktriangleright$  Small programming assignments in class
- ` Larger programming problems, mostly outside of class
	- $\bullet$ Exploring the JDK documentation to find the classes and methods that you need
	- Debugging!

**ANTIQUE DE L'ANTIQUE** 

- Reviewing other students' code
- $\blacktriangleright$  Reading (a lot to read at the beginning; less later)
	- Thinking about exercises in the textbook
	- Some written exercises, mostly from the textbook
- $\blacktriangleright$  Ideally, discussing the material with other students in the course

**Study groups are an excellent idea** 

## In all your code:

- **Write appropriate comments:** 
	- Javadoc comments for public fields and methods.
	- Explanations of anything else that is not obvious.
- $\blacktriangleright$  Give explanatory variable and method names:
	- Use name completion in Eclipse, Ctrl-Space, to keep typing cost low and readability high
- $\blacktriangleright$  Use Ctrl-Shift-F in Eclipse to format your code.

## Identifiers (Names) in Java

- $\blacktriangleright$  The rules:
	- Start with letter or underscore (\_)
	- Followed by letters, numbers, or underscores
- $\blacktriangleright$  The conventions:
	- variableNamesLikeThis
	- methodNamesLikeThis()
	- ClassNamesLikeThis
	- CONSTANT\_NAMES\_LIKE\_THIS

## Variables in Java

` Like C:

◦ int xCoordinate = 10;

- ` But Java catches some mistakes:
	- int yPosition;
	- printf("%d", yPosition);

What does this do in C?

` Java will detect that yPosition isn't initialized!

## **Some Terminology**

- $\blacktriangleright$  Spend 2 minutes talking with one or two nearby students. Try to come up with working definitions of the following terms:
	- class
	- object
	- instance
	- method (how is a method different than a function?)
	- field (a.k.a. instance variable)
	- constructor

` An object \_\_\_\_\_ things and can \_\_ things.

## **Using Objects and Methods**

 $\blacktriangleright$  Works just like Python:

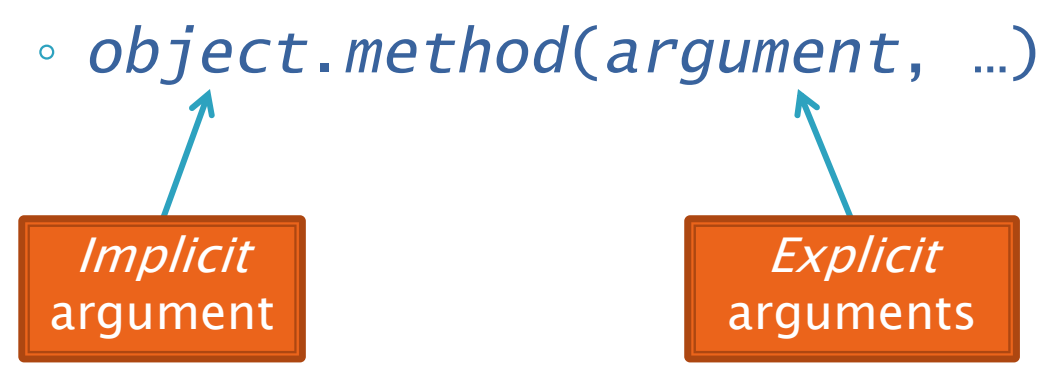

#### ` Java Example:

String name = "Bob Forapples"; PrintStream printer = System.out;

 $int$  nameLen = name.length(); printer.printf("'%s' has %d characters", name, nameLen);

#### **Separating Use from** Implementation

- $\blacktriangleright$  Can use methods of an object without knowing how its implemented
	- Recall zellegraphics from 120: 1ine.setWidth(5)

### **UML Class Diagram**

Class name

Fields  $\blacktriangleright$  Shows the data (fields) and operations (methods) of the objects of a class

- Does *not* show the implementation
- $\blacktriangleright$  Not necessarily  $\blacktriangleright$ complete

For all of the details on String methods, go to [http://java.sun.com/java](http://java.sun.com/javase/6/docs/api/java/lang/String.html) [se/6/docs/api/java/lang/](http://java.sun.com/javase/6/docs/api/java/lang/String.html) [String.html](http://java.sun.com/javase/6/docs/api/java/lang/String.html) **Java Strings are immutable!** 

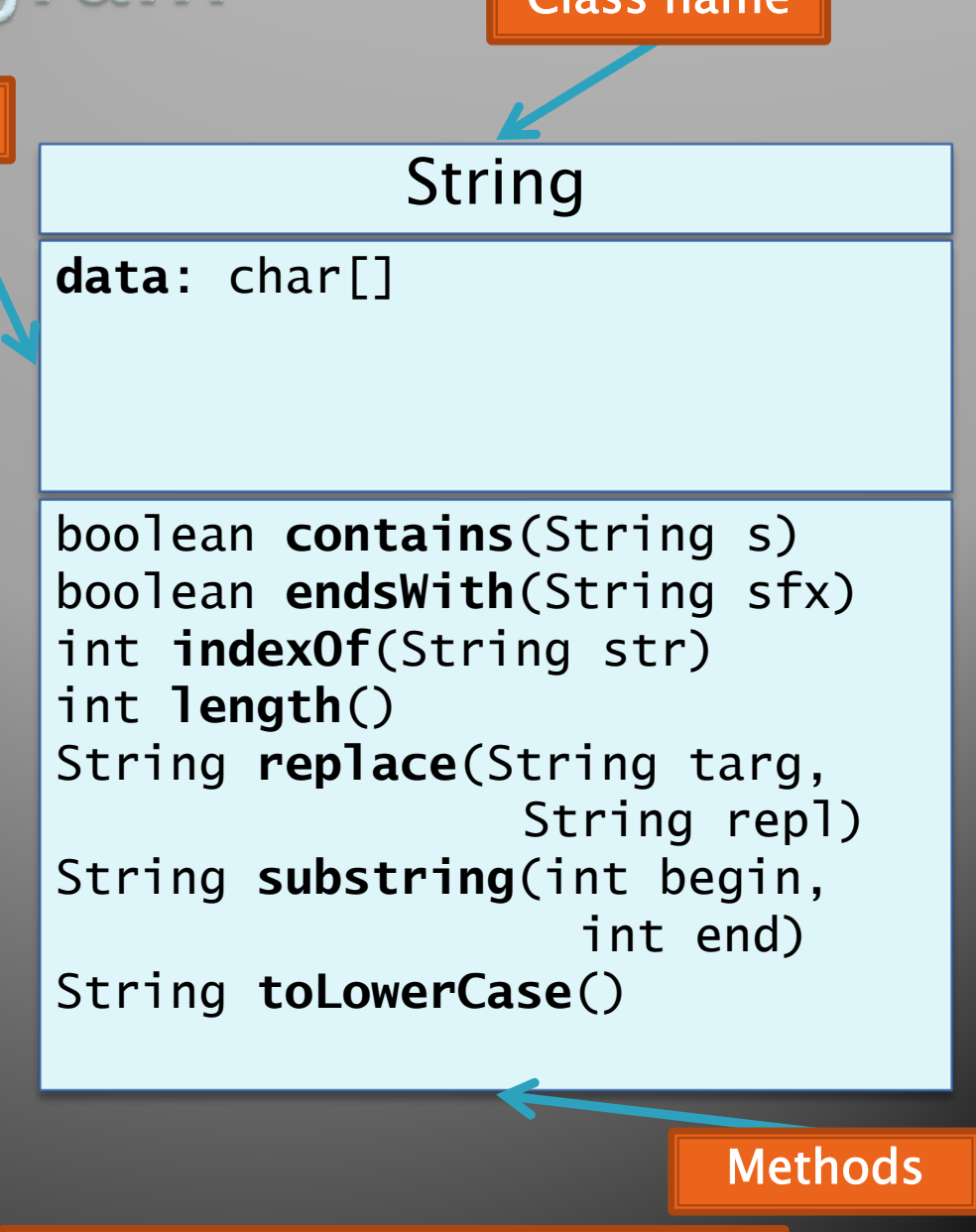

## **Quick Exercise**

#### Checkout ObjectsAndMethods from SVN Work on UsingStrings.java

### **Passing Parameters**

- $\blacktriangleright$  Arguments can be any expression of the "right" type
	- See example…
- $\blacktriangleright$  What happens if we try to give  $\textsf{substring}$  ( ) an explicit argument that isn't a number?
	- How does compiler know that rhit.length( ) evaluates to a number?
	- What's the return type of length( )?
- $\blacktriangleright$  Static types help the compiler catch bugs.
	- Important in large programs

## **Primitive types**

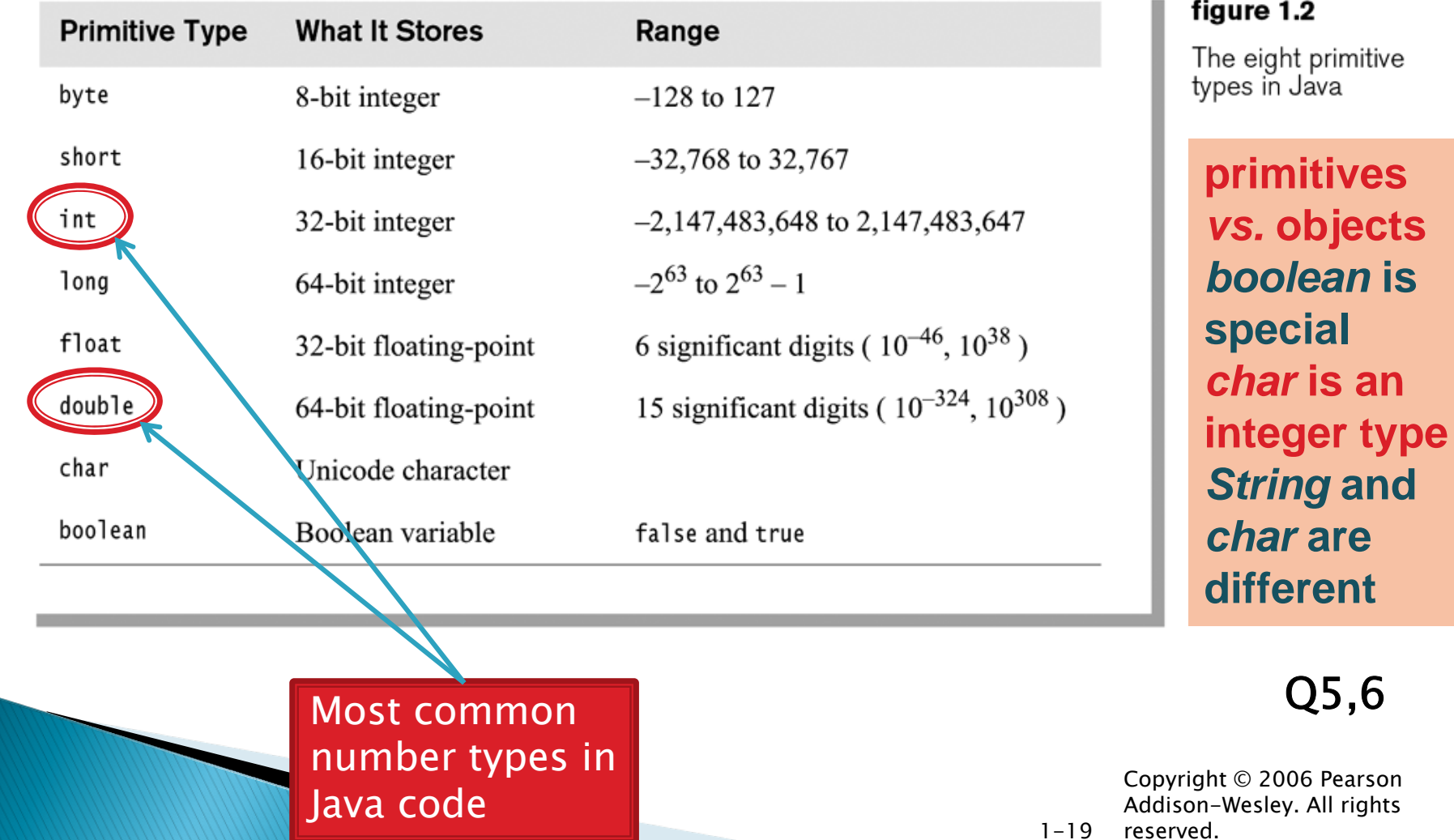

### Quick Exercise Work on SomeTypes.java

# **Constructing Objects**

 $\blacktriangleright$  Example:

Rectangle box = new Rectangle( $5, 10, 20, 30$ )

- ` Several steps are happening here:
	- 1. Java reserves space for a Rectangle object
	- 2. Rectangle's *constructor* runs, filling in slots in object
	- 3. Java reserves a variable named box
	- 4. box is set to refer to the object

left, top, width, height

### **Accessors and Mutators**

- **Accessor methods** 
	- Get a value from an object
	- Examples:
		- $\cdot$  box.getHeight()
		- $\cdot$  box.getWidth()
- **Mutator methods** 
	- Change the *state* of an object (i.e., the value of one or more fields)
	- Examples:
		- $\cdot$  box.translate(10,20)
		- $\cdot$  box.setSize(5,5)

#### **Exercise** Finish quiz Continue working on homework

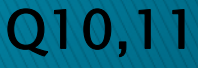